# **Μαθημα: Αυτοματισμοί προγραμματιζόμενης Λογικής**

**Γ΄ ΤΑΞΗ ΗΜΕΡΗΣΙΟΥ & ΕΣΠΕΡΙΝΟΥ ΕΠΑ.Λ.**

**1ο ΕΚ Άρτας**

Schneider Modicon M221

# **ΑΣΚΗΣΗ 4** Προγραμματισμός PLC

**Θεωρία**

- Βιβλίο: Εργαστήριο Αυτοματισμών & Συστημάτων Αυτομάτου Ελέγχου Άσκηση 2: Γ. Προγραμματισμός PLC (σελ 24-27)
- **Θέμα** Σε αυτή την άσκηση θα υλοποιηθούν μερικά απλά κυκλώματα σε γλώσσα Ladder.
- **Στόχοι** Στο τέλος της άσκησης οι μαθητές θα πρέπει:
	- 1. Nα είναι ικανοί να σχεδιάζουν κυκλώματα στον editor της εφαρμογής **EcoStucture Machine Expert Basic V1.2.**
	- 2. Να χρησιμοποιούν τα εργαλεία της γραμμής εργασιών για την κατασκευή κυκλωμάτων.

3. Να είναι ικανοί να υλοποιούν απλά κυκλώματα με χρήση της γλώσσας Ladder χρησιμοποιώντας μόνο Contacts, Negated Contacts, Coils και Negated Coils από τη γραμμή εργασιών.

4. Να είναι ικανοί να υλοποιούν απλά κυκλώματα με αναστροφή της λογικής λειτουργίας της εισόδου.

# **Ασκήσεις** (για το εργαστήριο)

### **Με τη βοήθεια του καθηγητή να υλοποιηθούν τα προγράμματα σε γλώσσα Ladder για τις παρακάτω ασκήσεις.**

# **1**: Έλεγχος όλων των ψηφιακών εξόδων.

Στο πρόγραμμα Ladder της άσκησης 3 αντικαταστήστε την έξοδο Q0.0 με την έξοδο Q0.1 και δοκιμάστε το αποτέλεσμα στη συσκευή.

Στη συνέχεια να κάνετε το ίδιο για τις εξοδους Q0.2, Q0.3, Q0.4, Q0.5 και Q0.6.

Ελέγξτε αν ενεργοποιούνται σε κάθε περίπτωση τα αντίστοιχα συνδεδεμένα Leds καθώς και το Relay.

# **2:** Πολλαπλή ενεργοποίηση εξόδων

Να γίνει το πρόγραμμα Ladder ώστε με την ενεργοποίηση του μπουτόν Start1 να ενεργοποιούνται όλες οι έξοδοι μαζί.

# **3**: Λογική πύλη AND

Να γίνει το πρόγραμμα Ladder ώστε όταν ταυτόχρονα ενεργοποιούνται το Start1 και το Start2 να ενεργοποιείται η έξοδος Q0.4

# **4:** Λογική πύλη OR

Να γίνει το πρόγραμμα Ladder ώστε όταν ενεργοποιείται είτε το Start1 είτε το Start2 είτε και τα δύο μαζί να ενεργοποιείται η έξοδος Q0.0

#### **5**: Λογική πύλη ΝΟΤ

ενεργοποιείται.

Να γίνει το πρόγραμμα Ladder ώστε όταν το Start1 είναι σε ηρεμία η έξοδος Q0.0 να είναι ενεργοποιημένη και όταν το πιέζουμε να απενεργοποιείται. Βρείτε και ένα δεύτερο τρόπο να υλοποιήσετε την ίδια λειτουργία.

#### **6**: Αναστροφή της λειτουργίας της κλειστής επαφής.

Να γίνει το πρόγραμμα Ladder ώστε όταν πιέζουμε το Stop η έξοδος Q0.0 να ενεργοποιείται.

**7**: Λογική πύλη AND με αναστροφή λειτουργίας μιας εισόδου. Να γίνει το πρόγραμμα Ladder ώστε όταν πιέζουμε και τα τρία μπουτόν έξοδος Q0.2 να

**9**: Λογική πύλη OR με αναστροφή λειτουργίας μιας εισόδου.

Να γίνει το πρόγραμμα Ladder ώστε όταν πιέζουμε οποιοδήποτε μπουτόν να ενεργοποιείται η έξοδος Q0.0 και Q0.1

### **10**: Πρόγραμμα δύο κυκλωμάτων (Rungs).

Να γίνει το πρόγραμμα Ladder ώστε όταν πιέζουμε το μπουτόν Stop ταυτόχρονα με το μπουτόν Start1 να ενεργοποιείται η έξοδος Q0.1, ενώ όταν πιέζουμε το Start2 να ενεργοποιείται η έξοδος Q0.5.

#### **11**: Λογική πύλη XOR

Να γίνει το πρόγραμμα Ladder ώστε όταν πιέζουμε μόνο το μπουτόν Start1 ή μόνο το μπουτόν Start2 να ενεργοποιείται η έξοδος Q0.1, ενώ όταν δεν τα πιέζουμε ή τα πιέζουμε και τα δύο ταυτόχρονα η έξοδος Q0.1 να είναι απενεργοποιημένη.

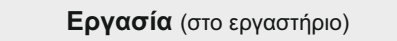

#### **Μετά την υλοποίηση των παραπάνω προγραμμάτων οι μαθητές ανα ομάδα να προσπαθήσουν να επιλύσουν ένα πιο σύνθετο πρόβλημα χωρίς τη βοήθεια του καθηγητή.**

α.Να γίνει το πρόγραμμα Ladder ώστε όταν πιέζουμε το μπουτόν Start1 να ενεργοποιούνται οι έξοδοι Q0.0 και Q0.1.

Οταν πιέζουμε και το Start1 και το Start2 να ενεργοποιούνται οι Q0.2 και Q0.3 ενώ οι Q0.0 και Q0.1 θα πρέπει να απενεργοποιούνται. Οταν πιέζουμε μόνο το Start2 να ενεργοποιούνται μόνο οι έξοδοι Q0.4 και Q0.5.

β.Να πραγματοποιηθεί η ίδια ακριβώς λειτουργία αλλά αυτή τη φορά αντί για το μπουτόν Start2 να χρησιμοποιηθεί το μπουτόν Stop.

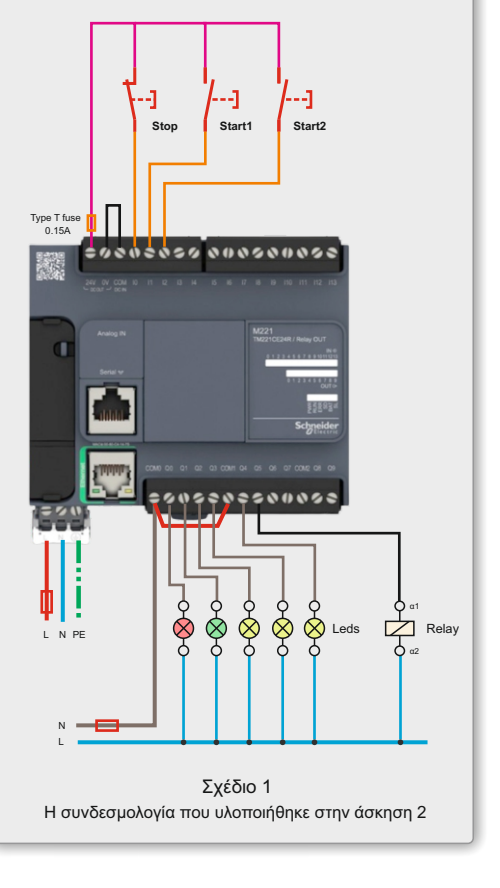

Βαθμός δυσκολίας: <del>寮 豪 豪</del> ☆ ☆